#### **Uploading Documents to the Personal Folder**

Follow these steps to upload a document such as your CV or personal statement to the Personal Folder:

- 1. In the Personal Faculty Documents tab, click the **Upload Document** button.
- 2. In the Upload Document popup screen, enter the title of the document.
- 3. In the File Attachment box, click the **Upload File** button.
- 4. In the File Attachment box, click the **Browse** button and locate your file.

- 5. Click the **Upload** button.
- 6. Click the **Save** button.

Result: The system displays a message that your document has been uploaded successfully.

- 7. You can:
  - Click the **Upload Another Document** button to upload another document.
  - Click the **Close** button to exit the Upload Document popup screen.

| U | pload Document  |                   |   |
|---|-----------------|-------------------|---|
|   | File Attachment | Properties        |   |
|   | *Title          |                   | ĸ |
|   | File Attachment |                   |   |
|   | File Name       | Upload File       |   |
|   | Created         | 12/01/2017 9:32AM |   |
|   |                 |                   |   |
|   |                 |                   |   |
|   | Save            |                   |   |
|   |                 |                   |   |
|   |                 |                   |   |
|   |                 |                   |   |

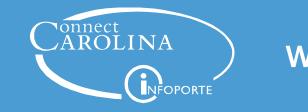

#### **Understanding the Faculty Portal**

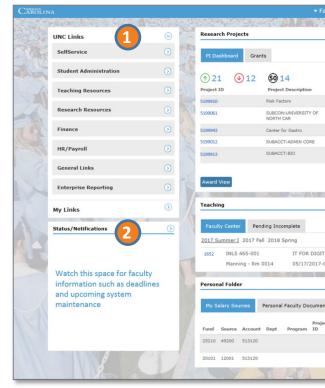

UNC Links takes you to pages in

ConnectCarolina, such as SelfService to see your pay stub, and to other systems such as Sakai and InfoPorte. **My Links** lets you save links you use often.

**Status/Notifications** shows messages important to faculty, such as upcoming dead-lines and system maintenance.

If you conduct research, the **PI Dashboard** tab shows the most recent projects you are principal investigator for. If you see the **Grants** tab, your research administrator has uploaded a spreadsheet for you to manage your grants (only used by a small group).

The **Faculty Center** tab shows your teaching schedule and lets you access class and grade rosters. The **Pending Incomplete** tab shows students who have incompletes in your classes.

# **Working With the Faculty Portal**

| tv Portal                                                            | ▲ Ξ @                                                                                                    |
|----------------------------------------------------------------------|----------------------------------------------------------------------------------------------------|
|                                                                      |                                                                                                    |
| <u> </u>                                                             | Inbox 0                                                                                                    |
| -                                                                    | Research (2) +                                                                                                    |
|                                                                      | HR (0) +                                                                                                    |
| Project End Date Direct Balance                                      | Finance (0) +                                                                                                    |
| 1/30/2020 \$146,698.78                                               |                                                                                                    |
| 1/30/2016 \$48,888.10                                                | Help and Support 7                                                                                                    |
| 1/30/2019 \$259,517.65                                               | Addition of the second second s |
| 1/30/2019 \$-7,460.44                                                | Report List                                                                                                    |
| 1/30/2019 \$5,905.64                                                 |                                                                                                    |
| <br>                                                                 |                                                                                                    |
| COLL Enrolled:5                                                      |                                                                                                    |
| 2/2017 MTWTHF: 08:00 AM-11:30 AM                                     |                                                                                                    |
| <u> </u>                                                             | NO COL                                                                                                    |
|                                                                      |                                                                                                    |
| Cost Cost Cost<br>Funding Code Code<br>End Dt 1 2 3 Amount Total_Pct |                                                                                                    |
| 26072.96 24.1                                                        |                                                                                                    |
| 81760.11 75.8                                                        |                                                                                                    |
| 1682                                                                 | A- X-                                                                                                    |

ır nd e Click the arrow to the right of Personal Folder to see the **My Salary Sources** tab which shows the current charging instructions for your salary (this may differ from your previous effort certification) and the **Personal Faculty Documents** tab which shows any documents you have uploaded, such as your CV or personal statement.

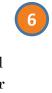

**Inbox** shows items you need to take action on from other systems at the University, such as RAMSeS, IRB, and AIR. If you approve HR or Finance transactions in ConnectCarolina, you also see those transactions.

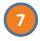

**Help and Support** has information on using the Faculty Portal and other faculty-specific information.

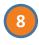

If you're a manager, the **Report List** contains a report that lists upcoming employee terminations.

#### Adding Links to the My Links Section

Follow these steps to add a new link to the My Links section:

- 1. Click the arrow next to My Links.
- 2. Click the Add/Delete Links button.
- 3. In the popup screen, click the plus sign to add a new row.

- 4. Type the description and the full link.
- 5. Mark the checkbox in the Active column to display the link in My Links.
- 6. Click the **Save** button.
- 7. Click the **Close** button to return to the Faculty Portal page.

| dd your Custom Links with a Description. Also, se | t the Active Flag, whether to turn on/off the links from displayi | ng.         |       |   |
|---------------------------------------------------|-------------------------------------------------------------------|-------------|-------|---|
|                                                   | Personalize   Find   💷                                            | First 🕚 1 o | f 1 🕑 | L |
| Description                                       | URL                                                               | Active      |       |   |
| 1 Faculty Handbook                                | http://facultyhandbook.unc.edu/                                   |             | (+)   | E |

#### **Using the PI Dashboard Section**

If you conduct research, the PI Dashboard tab shows the projects you are the lead principal investigator for, the end date for each project, and the balance available to spend. The information comes from the PI Dashboard in InfoPorte.

- Click the blue **Project ID** link to see the Project Report screen on the PI Dashboard in InfoPorte.
- Click the **More Info** button to see details such as project dates and expenses for your open projects.
- Click the **Download All** button to download all of your current sponsored research projects to Excel.
- Click the **Award View** button to open the PI Dashboard in InfoPorte.

| 1) 21 ( | ) 12 50 14<br>Project Description  | Project End Date | Direct Balance |   |
|---------|------------------------------------|------------------|----------------|---|
| 199910  | Risk Factors                       | 11/30/2020       | \$146,698.78   | ^ |
| 199061  | SUBCON: UNIVERSITY OF<br>NORTH CAR | 11/30/2016       | \$48,888.10    |   |
| 199943  | Center for Gastro                  | 11/30/2019       | \$259,517.65   |   |
| 199012  | SUBACCT: ADMIN CORE                | 11/30/2019       | \$-7,460.44    |   |
| 199913  | SUBACCT:BIO                        | 11/30/2019       | \$5,905.64     | ~ |

#### **Seeing Your Teaching Schedule**

To see your teaching schedule for a different semester from the one that's underlined, click the link for the semester you need.

## Printing a Class Roster, Emailing Students, or Creating Academic Progress Reports

- 1. Click the blue **Course ID** link to open the dropdown menu.
- 2. Click Class Roster.
- 3. At this point you can:
  - Print your class roster by clicking the **Printer Friendly Version** link.
  - Display the roster with pictures:
    - a) Click Include photos in list.
    - b) Click the **Roster with Pictures** link.
  - Send an email to all students in the class by clicking the **notify all students** button.

## Printing a Grade Roster, Requesting a Grade Change, Emailing Students, or Creating Academic Progress Reports

- 1. Click the blue **Course ID** link to open the dropdown menu.
- 2. Click Grade Rosters.
- 3. At this point you can:
  - Print your grade roster by clicking the **Printer Friendly Version** link.
  - Request a grade change by clicking the **Request Grade Change** button.
  - Send an email to all students in the class by clicking the **notify all students** button.

| Teaching           |                    | - |
|--------------------|--------------------|---|
| Faculty Center     | Pending Incomplete |   |
| 2017 Fall 2018 Spr |                    |   |

# 2373EPID 910-073RESEARCH IN EPIDEMIOLOGYClass Roster08/22/2017-12/15/2017Grade RosterMASTER'S (NON-THESIS)TBA08/22/2017-12/15/2017

- Send an email to one or more students by marking the checkbox beside each student and then clicking the **notify selected students** button.
- Complete the Academic Progress Report by clicking the Academic Progress Report link.

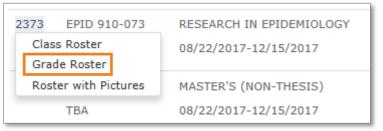

- Send an email to one or more students by marking the checkbox beside each student and then clicking the **notify selected students** button.
- Complete the Academic Progress Report by clicking the Academic Progress Report link.